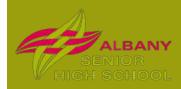

# ASHS and the KAMAR Portal & APP. Instructions for Whānau & Students

The KAMAR Portal & Mobile application is intended for students, parents/caregivers and teachers of schools using the KAMAR Student Management system, providing real-time access to information.

#### The KAMAR Portal.

The KAMAR web portal can help you stay in touch with how you're young person is doing.

The portal can be accessed through any web-browser such as Safari or Chrome, and will give you details of the following:

- Details personal details such as address and phone numbers.
- Timetable daily timetable including period by period information on attendance.
- Attendance attendance statistics for the year and the day by day attendance for the whole year.
- Results NCEA results and an overview of credits (for seniors) or our benchmark testing results in numeracy and literacy (for juniors).
- Reports PDF copies of Reports. (NB: You will need to have pdf reader software on your computer or device. If you do not have this at present it is available as a free download from http://get.adobe.com/reader)
- Fees statements data can be viewed but payment is managed through seperately.

Parents/caregivers/Whānau and students both have access through the same login but have different passwords so that students do not have access to all the information.

To access the portal, go to the address listed below.

https://ashs.school.kiwi/

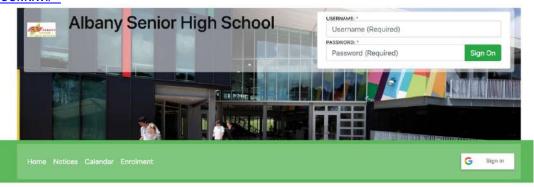

It will have a space to enter your Username and Password on the top right hand corner. NOTE: if you have more than one student at ASHS you will have a separate login for each.

Students can log on to the portal with their student ID and portal password. They can view their own attendance and NCEA results on the portal.

All parents/caregivers are sent their unique User Names and Passwords by email at the start of the school year. If you have not received them or there is an issue please contact kphilipson@ashs.school.nz

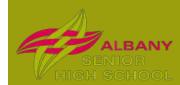

# ASHS and the KAMAR Portal & APP. Instructions for Whānau & Students

### The Kamar Mobile APP

The KAMAR app can also be used by students and parents/caregivers/whānau.

Each user has their own unique login and password for Kamar that is shared early in the year.

Through the App you have access to see student attendance, timetable, details and results view the relevant notices and receive notifications.

All ASHS students need to have the KAMAR app installed on their mobile devices.

## Install instructions for KAMAR Mobile Phone App

Download the KAMAR App on your iOS device from the iTunes store or on your Android device from the Google Play store.

IOS: <u>Apps Store</u> Android: <u>Google Play Store</u>

The first time you open the KAMAR App you will see the screen shown above (or if you do not see this screen, select 'Setting' from top corner and then select default or + sign).

Enter the portal address as ashs.school.kiwi your learners given Kamar username (eg. stu12345) and your unique password, select save and finally push the back button at the top left of the screen.

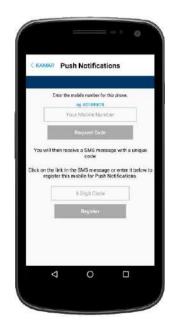

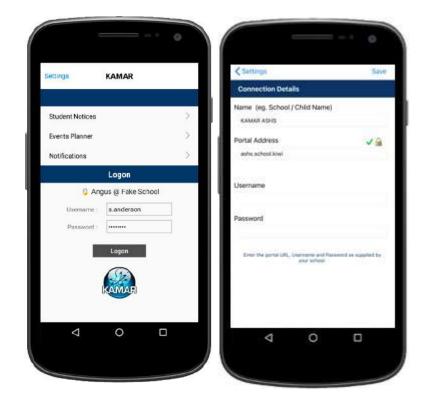

## FOR ALL USERS - Support for Push Notifications

(a message that pops up on a mobile device)

This should automatically be set up; however you may need to register your Android device to receive push notifications.

Whenever the school sends out a text message through the KAMAR system to you, KAMAR will send it to you first as a push notification.

It will appear within the KAMAR app.

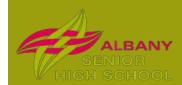

# ASHS and the KAMAR Portal & APP. Instructions for Whānau & Students

### **FOR STUDENT USERS - Support for Student Notices**

The School Notices are used to share notices with students. It is used to remind them of upcoming events, practices, cocurricular opportunities or provide information.

Notices can be categorised to indicate if they relate to a specific year group, have a sport focus, Impact project update, Performing arts or Cocurricular opportunities.

Notices will be scheduled to be displayed for a relevant length of time, they are not indefinite.

Notices are automatically published to the Kamar app and the portal. There is no ability to reply to a notice.

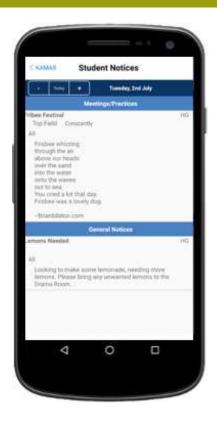

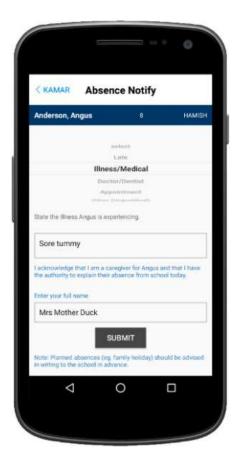

### FOR PARENT/CAREGIVERS - Support for Absence Notifications

Parents/Caregivers will be able to use the app to advise the school on the day their young person is absent.

Reporting an absence through this method ensures the absence is automatically verified as it will be linked to a parent/caregiver/whānau account.

Absence notifications from the school will be sent to Whānau as a Kamar notification. (they may come through as a text if no app or authenticated user is found)

You can reply to the notification to explain the absence within the app or as a reply text message.